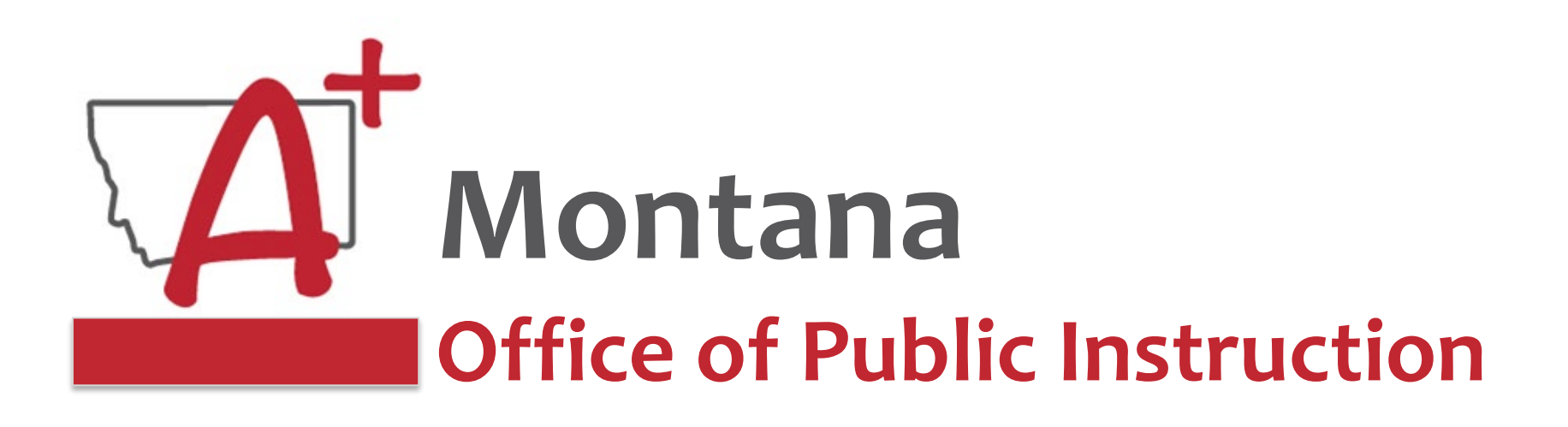

### **May Focused Monthly Webinar**

## **Best Practices for Communication with Score Reports**

Assessment Unit Teaching and Learning Department | Montana OPI

**May 8, 2024** 

1

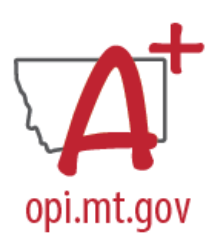

# • **Welcome and thank you**

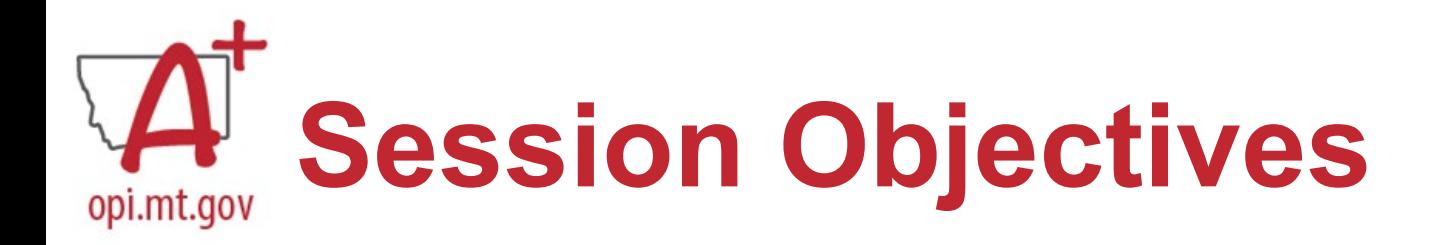

- ●Purpose of Score Reports
- ●Timely District Access to Score Reports
- Score Report Parent Notice Requirements ○ Strategies for delivering scores to parents
- ●Accessing Individual Student Reports (ISRs)
	- Montana Testing Portal [Smarter/Science]
	- MSAA
	- ACCESS
	- MAST

## Purpose of State Assessments and Reporting

•**State testing** is intended to measure attainment of student proficiency and progress on state content standards over time and help Montana monitor and address these educational needs.

•**Accountability** is intended to help the public understand individual school performances on these achievement indicators and to measure inequities across schools, so all students have equitable opportunities to access highquality education.

•**Reporting** is intended to provide timely and transparent information to the public and families on these achievement indicators and to support education information processes at the local and state levels.

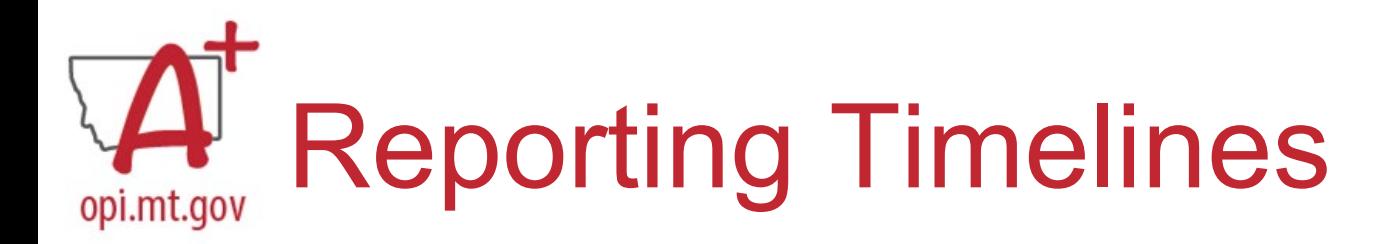

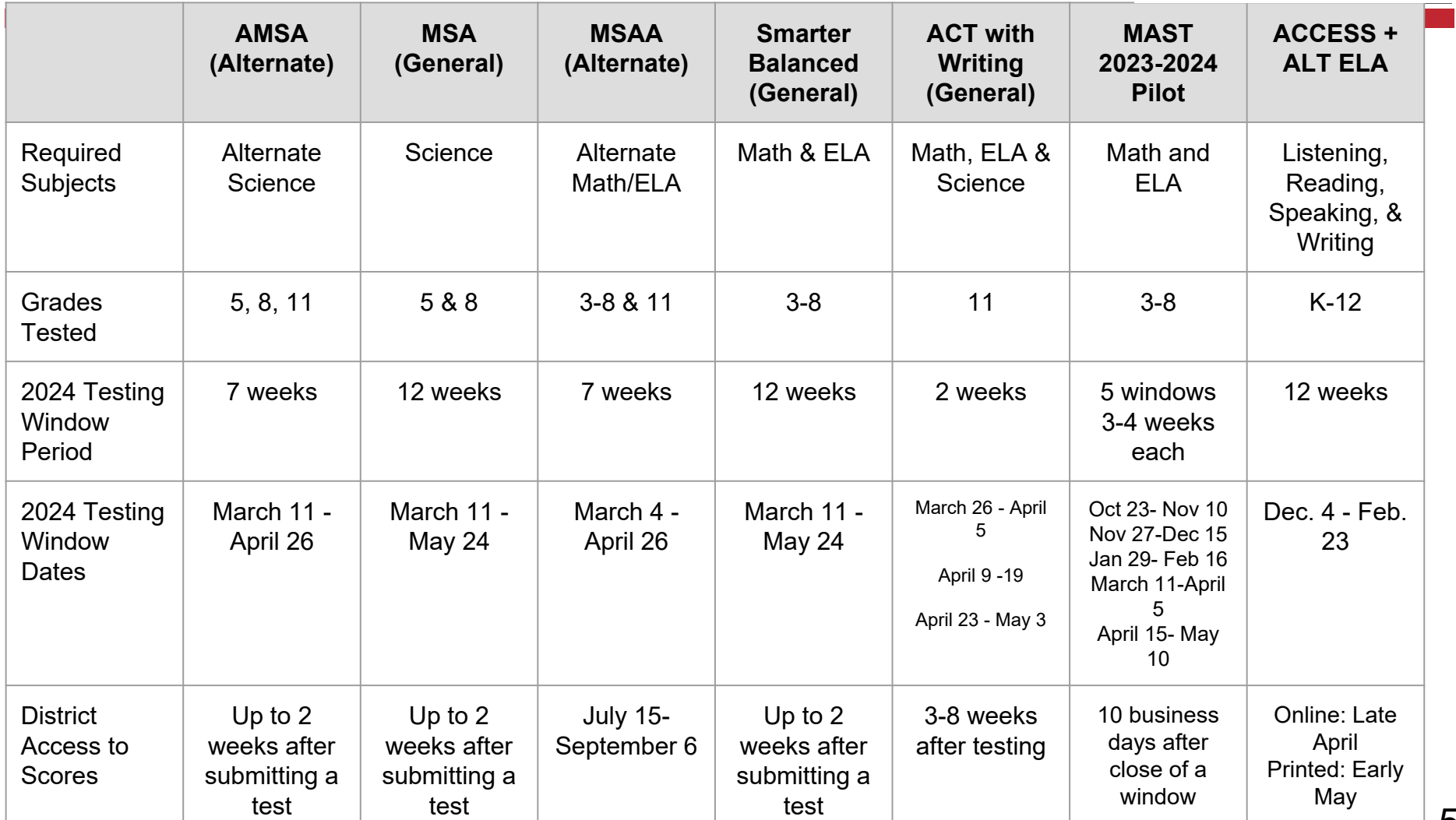

## **Parents - Families**

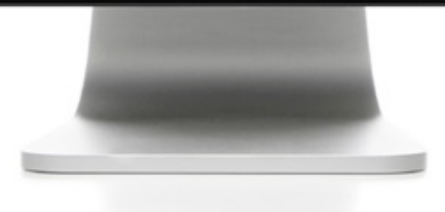

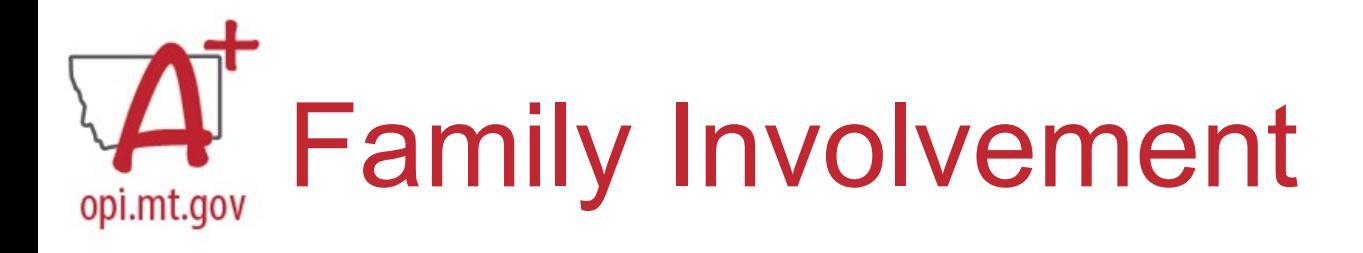

### **Parent Outreach**

•**Federal Requirement:** districts must provide timely individual student reports to parents, teachers, and principals and to include the results on local report cards (ESEA Section 1111)

•**State Requirement:** To facilitate transparency, the statewide assessment results released to the public shall be accompanied by a clear statement of the purpose, subject areas assessed, description of proficiency levels, and the percentage of students who participated in the assessments (ARM 10.56.105(2) §20-7- 104, MCA)

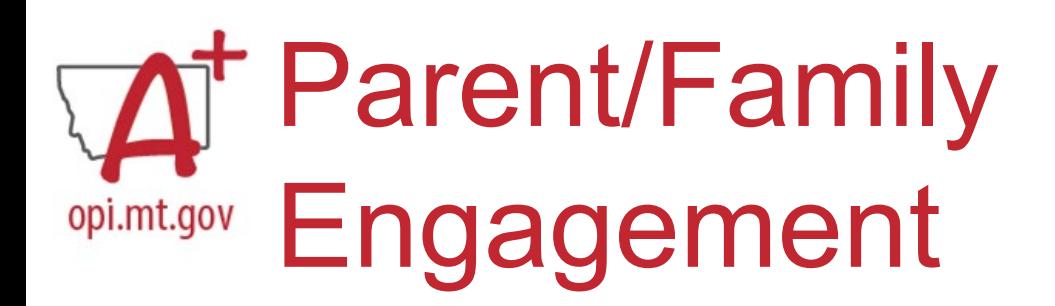

### Parents can use the score reports to:

- Support their child's learning at home particularly in growth areas
- Work with teachers to develop strategies to improve student performance
- Encourage children

## Parent/Family Letter opi.mt.gov

Accompany individual student reports with a parent letter

Parent letter template available on Assessment webpage (Insert School Letterhead here) (Insert date here)

#### Dear Parent/Guardian:

Montana students took the Smarter Balanced Assessment in mathematics and reading/language arts in the Spring of 2023. This assessment is Montana's measure of student proficiency and progress on the state content standards in grades 3-8. These standards establish goals for what all students should know and be able to do in each grade. This assessment goes beyond multiple-choice questions to include extended response and technology-enhanced items, as well as math performance tasks, and reading/language arts brief writes for students to demonstrate critical thinking and problem-solving skills.

This annual assessment provides critical information about student learning, but no single assessment should ever be the sole factor in making an educational decision. It is important to remember that assessments provide only one measure of student learning, but when combined with grades, classroom activities, unit quizzes and tests, and district-level assessments, the end-of-year assessments can help provide a complete picture of your child's abilities over the course of the school year and path toward academic success on these content standards.

For help interpreting your child's report, please visit the Starting Smarter website designed for parents/families to understand the assessment results. Here are some highlights for this student report:

- Students receive a separate scale score for math and reading/language arts.  $\bullet$
- $\bullet$ Scale scores are reported with different ranges for math and reading/language arts.
- $\bullet$ Claim descriptions indicate performance on groups of questions that measure similar skills.

Student performance is reported by achievement levels, Level 1 through 4.

Level 4 - Student demonstrates advanced progress needed for success in future coursework. Level 3 - Student demonstrates progress needed for success in future coursework. Note: Students who score a Level 3 or 4 are considered as performing at or above proficient on these standards

Level 2 - Student requires further development to meet proficiency.

Level 1 - Student needs substantial improvement to meet proficiency.

Note: Students who score a Level 1 or 2 are not considered as proficient on these standards.

To see how our school is performing over time and compared to other schools in Montana, visit the state's longitudinal data warehouse (GEMS) at gems opi.mt.gov.

(Insert School Signature here) (Insert School contact information here)

## Secure Sharing/PII opi.mt.gov

#### **Family Educational Rights** Privacy Act (FERPA)

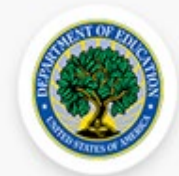

#### **Protecting Student Privacy** J.S. DEPARTMENT OF EDUCATION

A Service of the Privacy Technical Assistance Center and the Student Privacy Policy Office

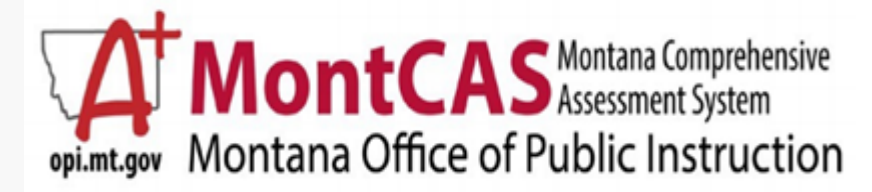

#### **What is Personally Identifiable Information (PII)?**

Personally identifiable information is any education record that pertains to an individual student and may easily lead to that student's identity with reasonable certainty. FERPA regulations list personally identifiable student information as including, but not limited to, the following:

- student's name:
	- name of the student's parent or other family member;
	- address of the student or student's family; ٠
	- personal identifier, such as a Social Security number or student number;
	- list of personal characteristics that would make the student's identity easily traceable; or ٠
	- other information that would make the student's identity easily traceable.

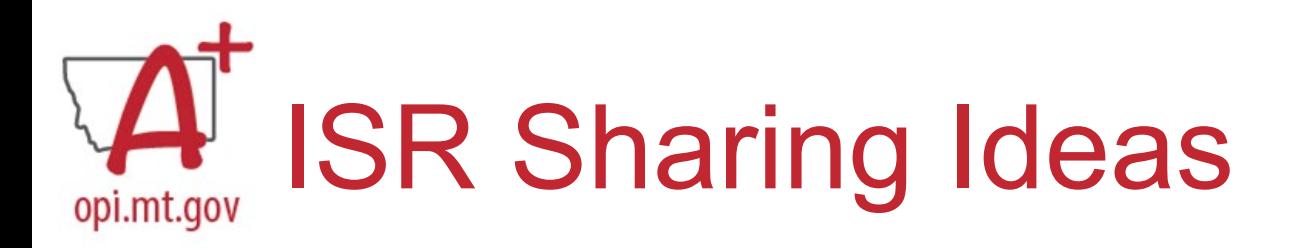

#### **District Messaging System**

• Secure file transfer capability required

#### **Print Individual Score Reports**

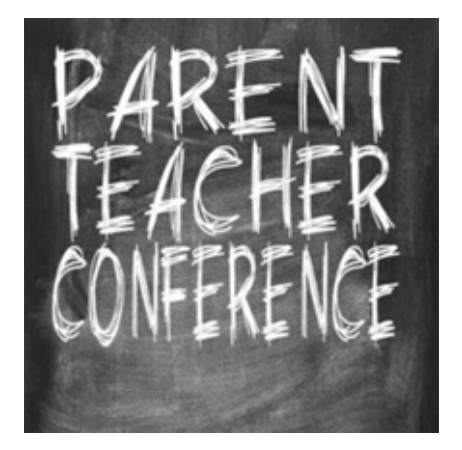

- Best Practices suggest printing using color to show achievement levels
- Provide to parents via postal mail or at conferences

*Ensure that all parents/guardians have received their child's score reports no later than fall Parent-Teacher Conferences* 

## **Accessing Individual Score Reports (ISRs)**

## **Smarter Balanced &**

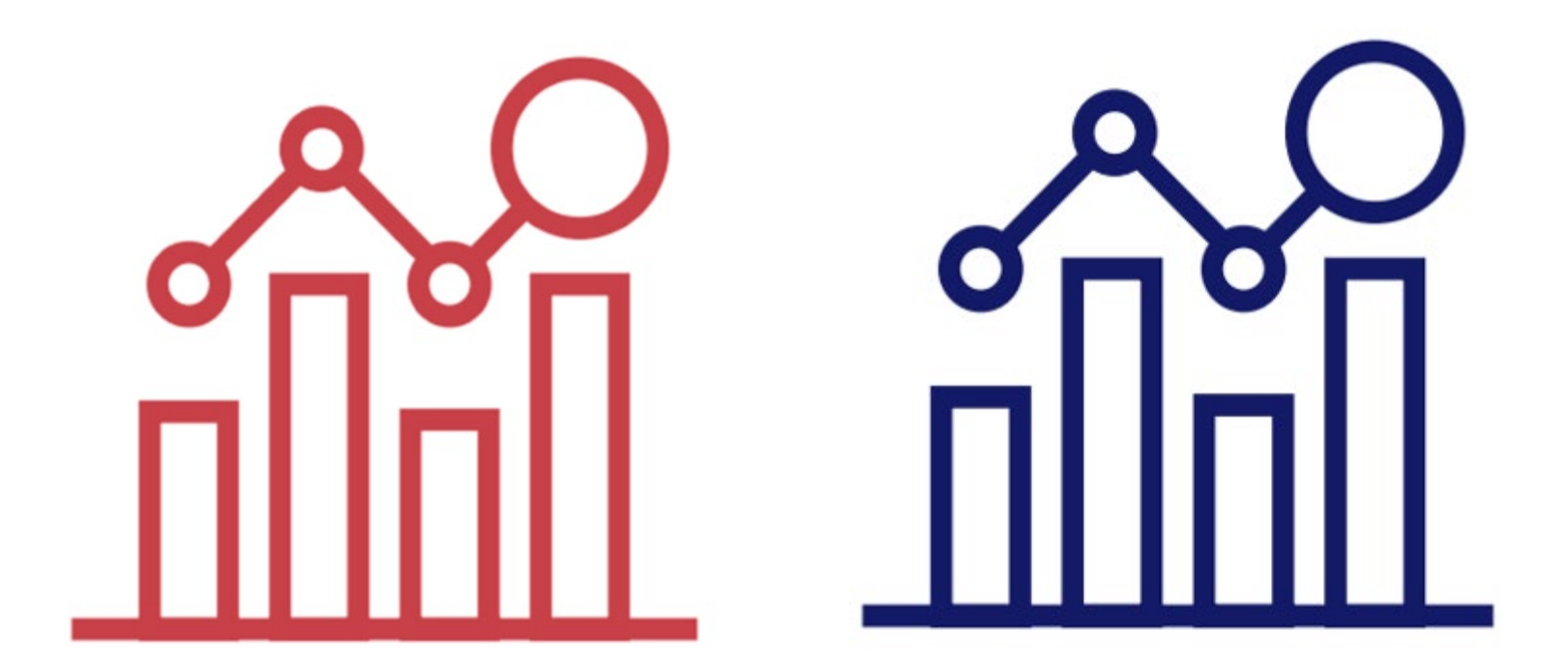

## **Science**

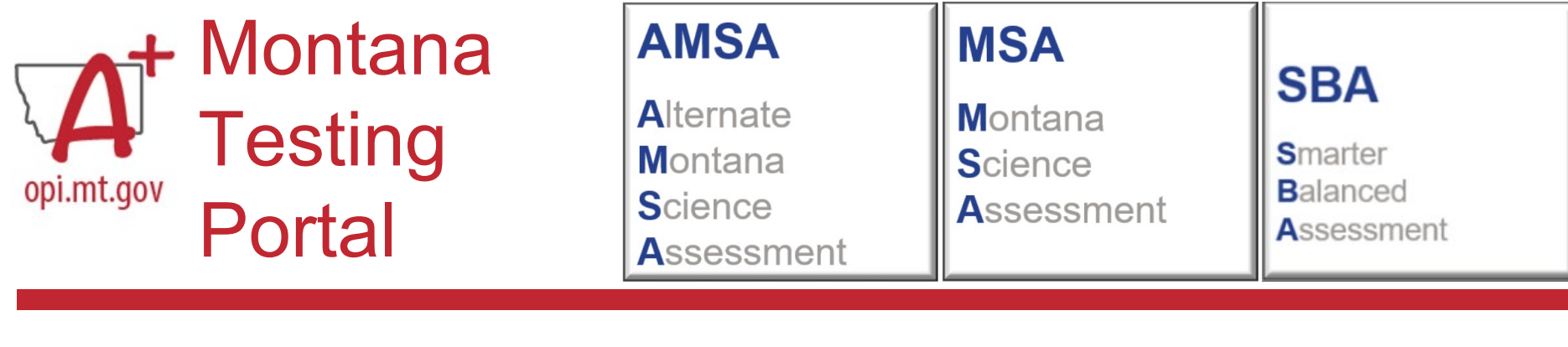

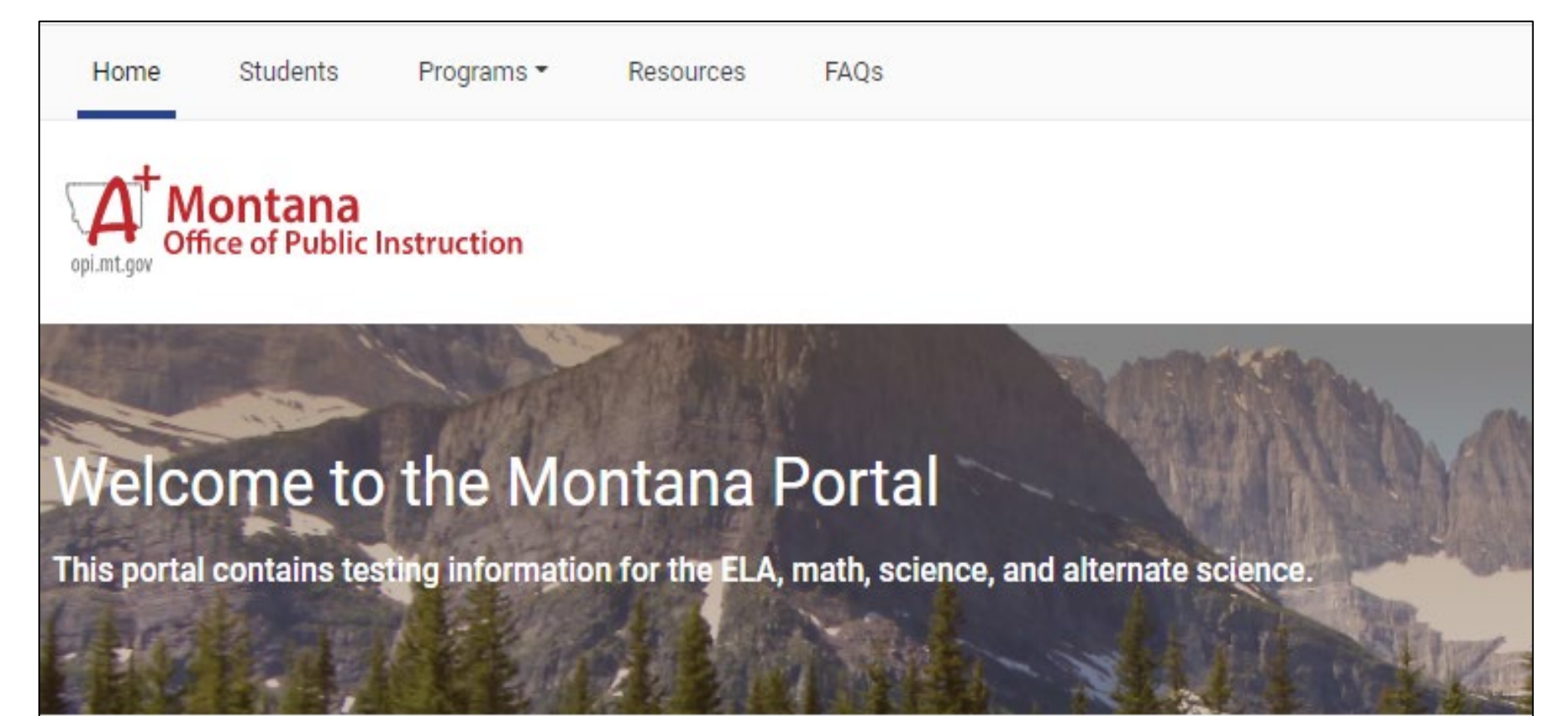

## Understand Different User Roles

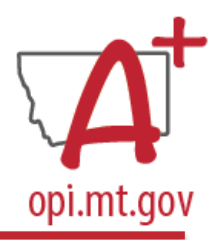

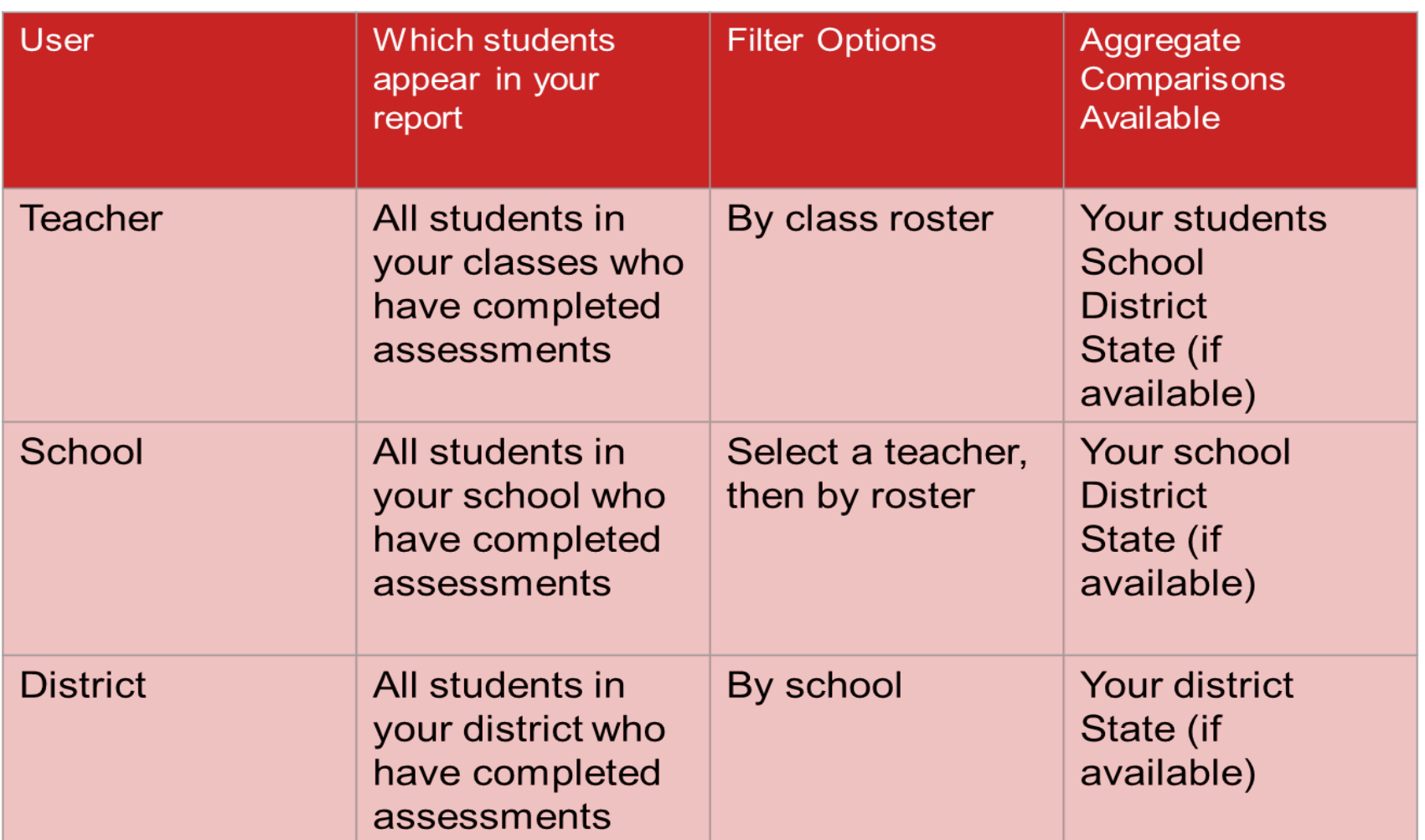

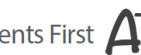

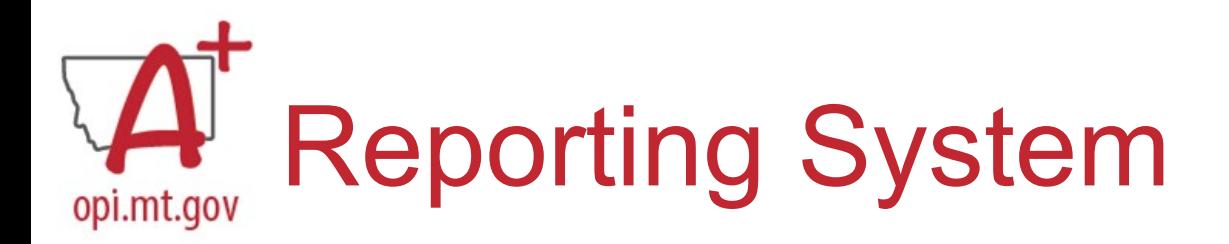

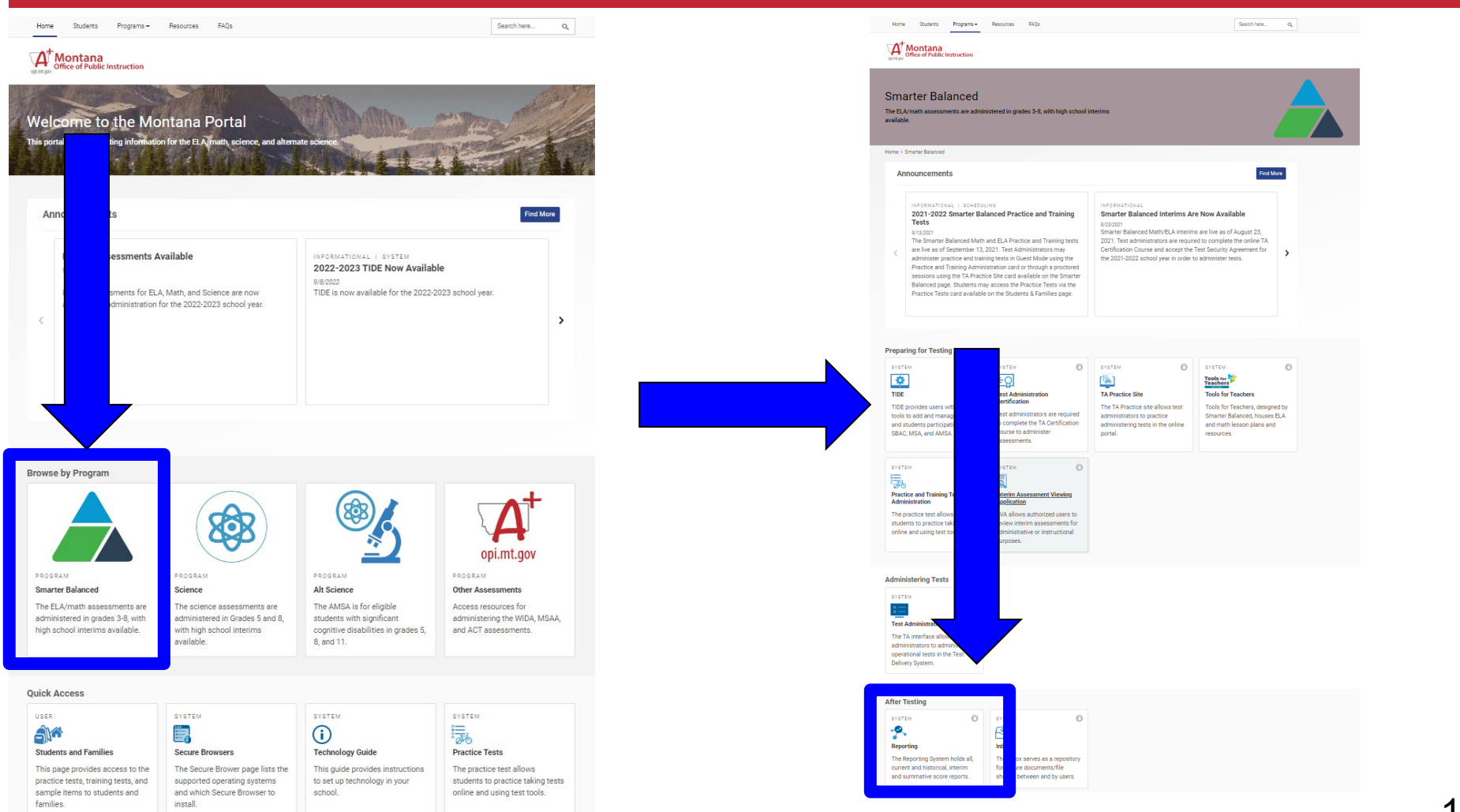

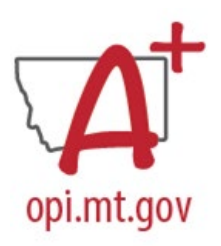

## School Year

#### These are 2023-2024 school year reports. Change the reporting time period.

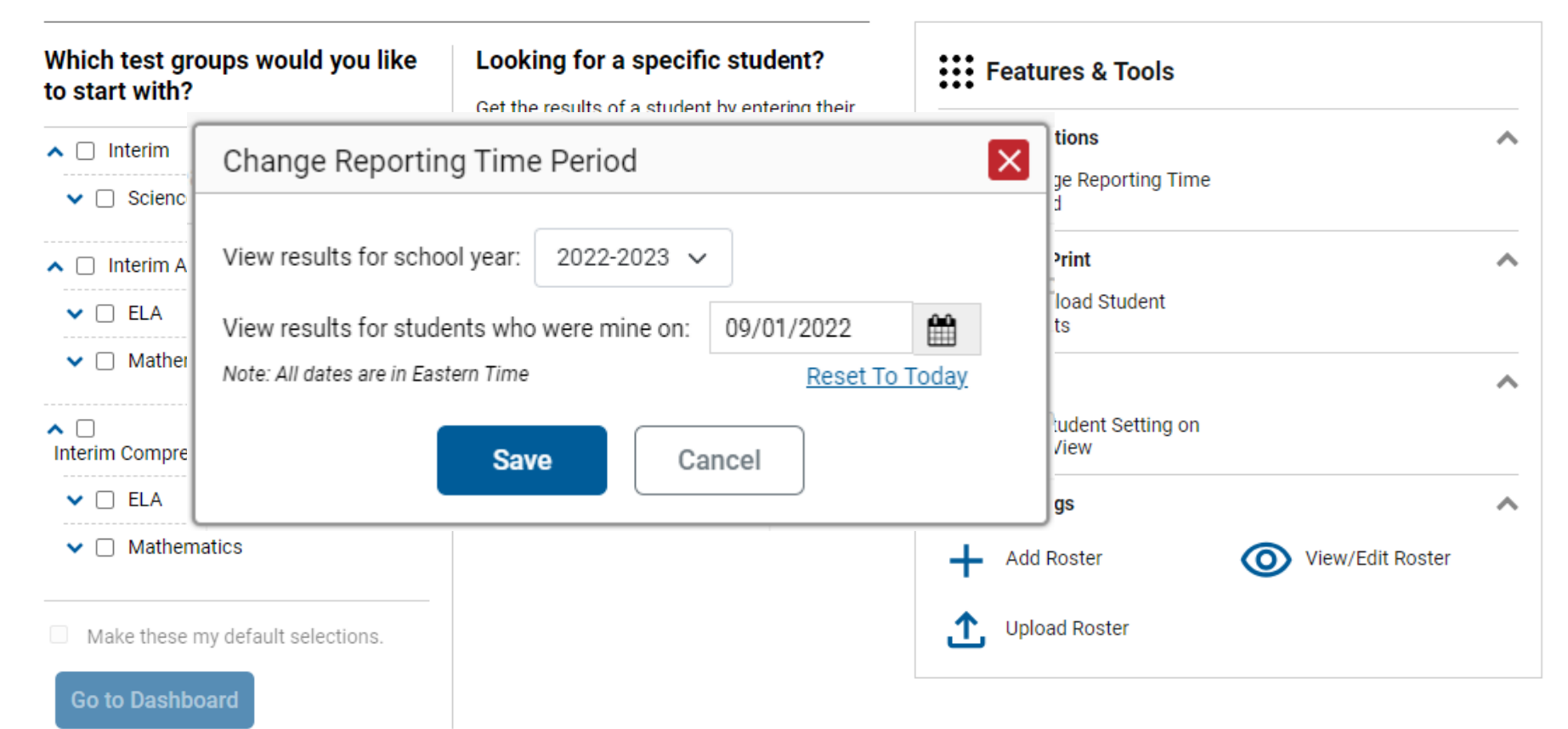

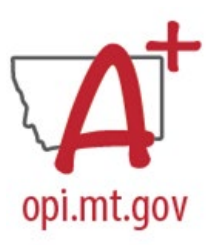

## **Dashboard**

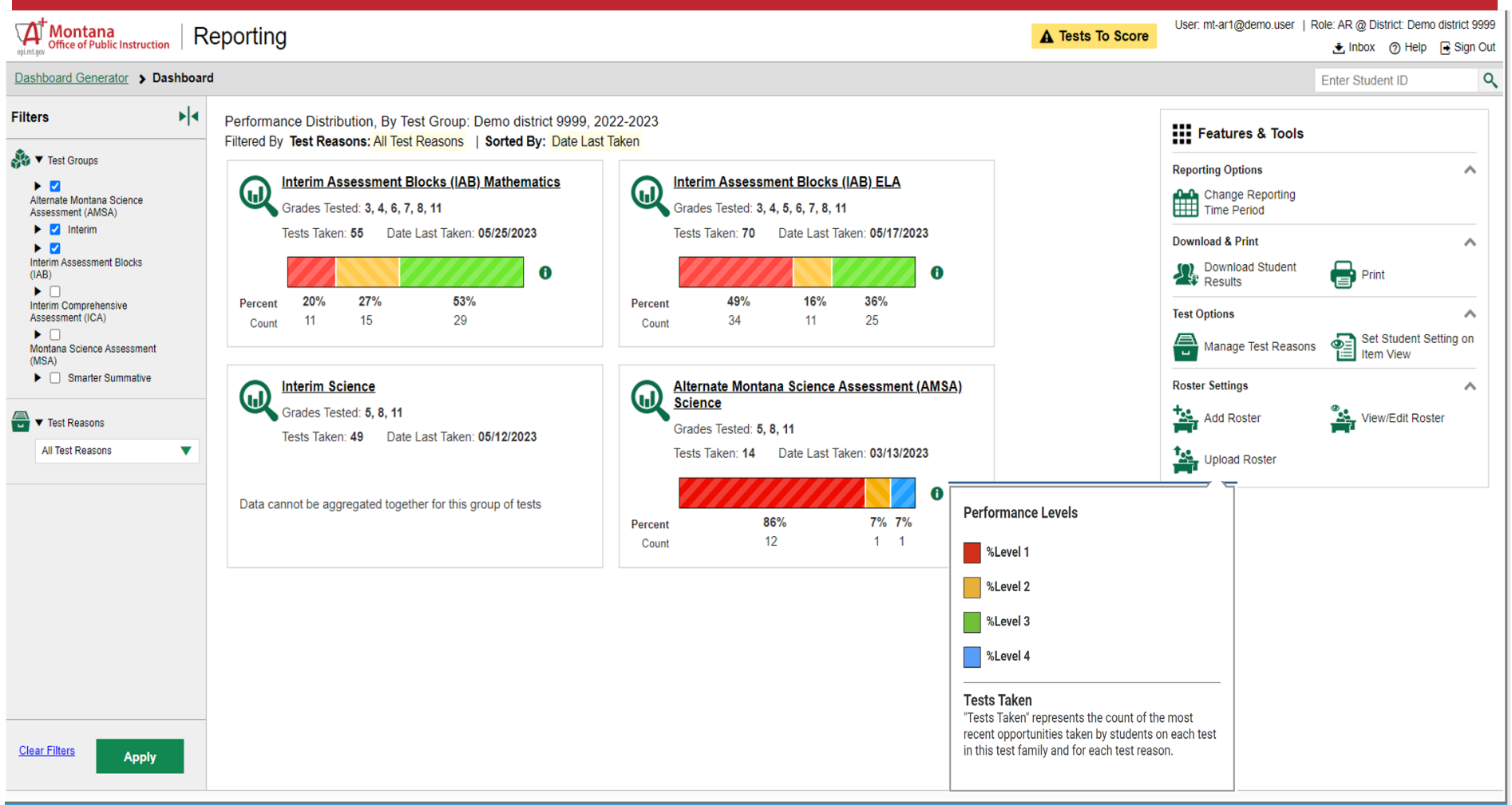

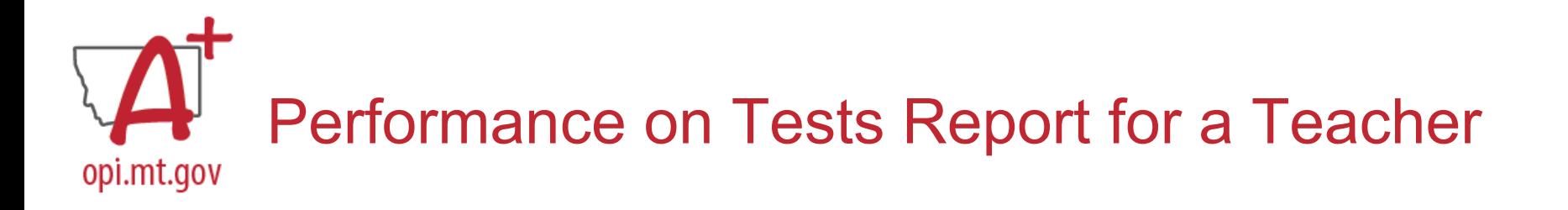

Score, Performance and Points Earned on Grade 3 ELA - Summative (Spring 2024 (SBAC Summative)) of Anakin, by: Filtered By School: All Schools | Test Reasons: Spring 2024 (SBAC Summative) |

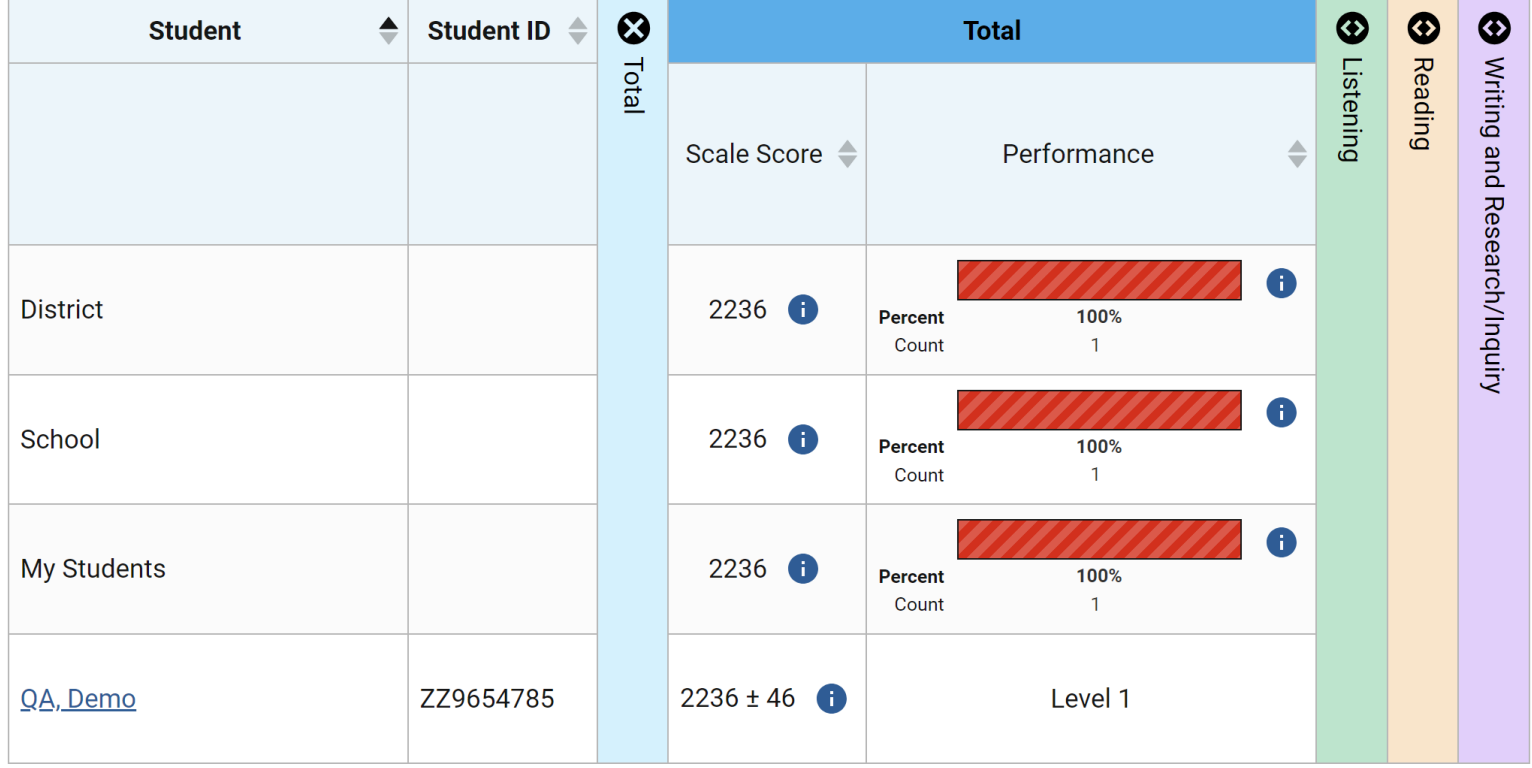

## Performance on Tests for a School-Level User opi.mt.gov

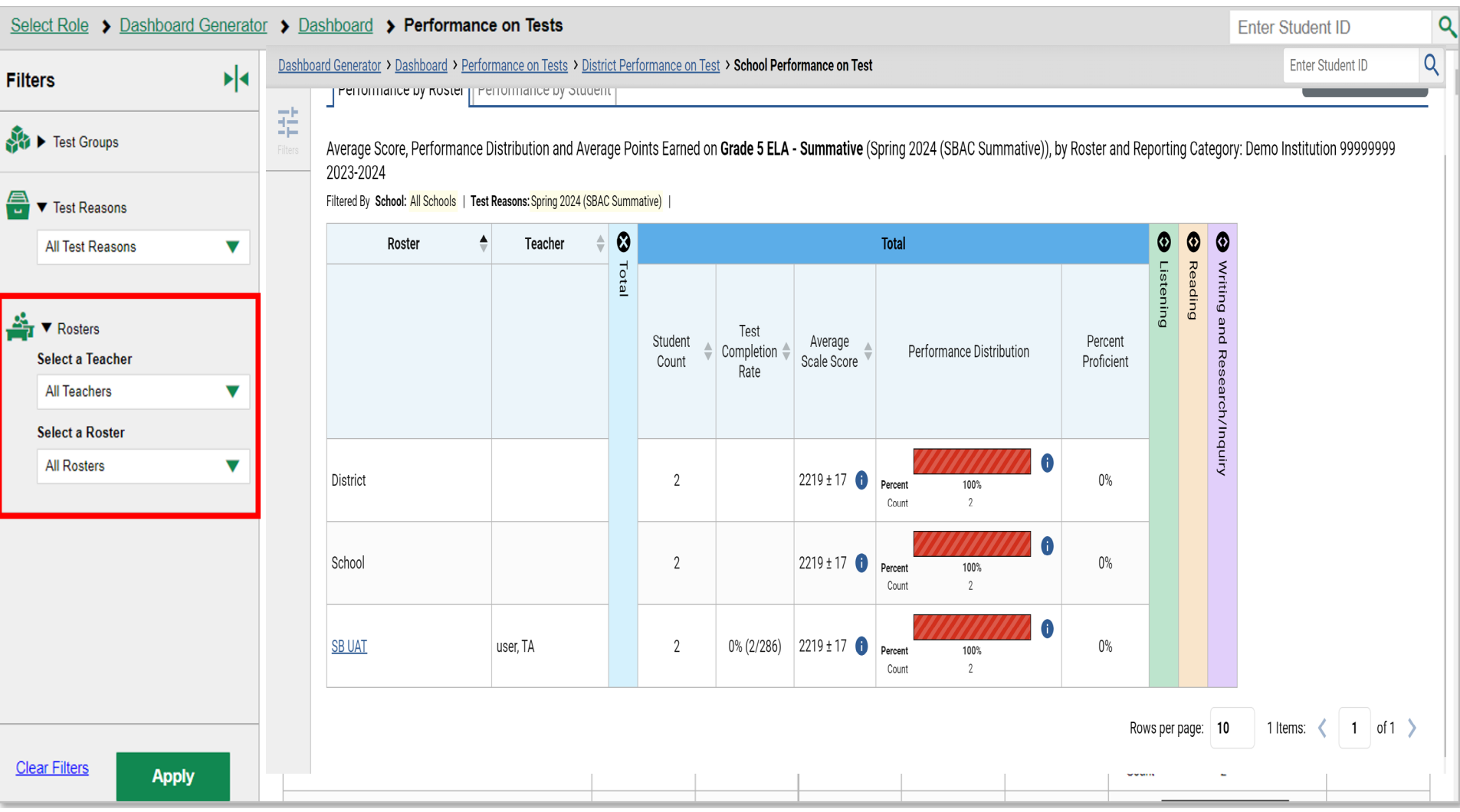

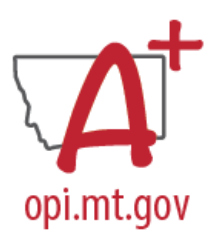

### Performance on Tests Report for a District User

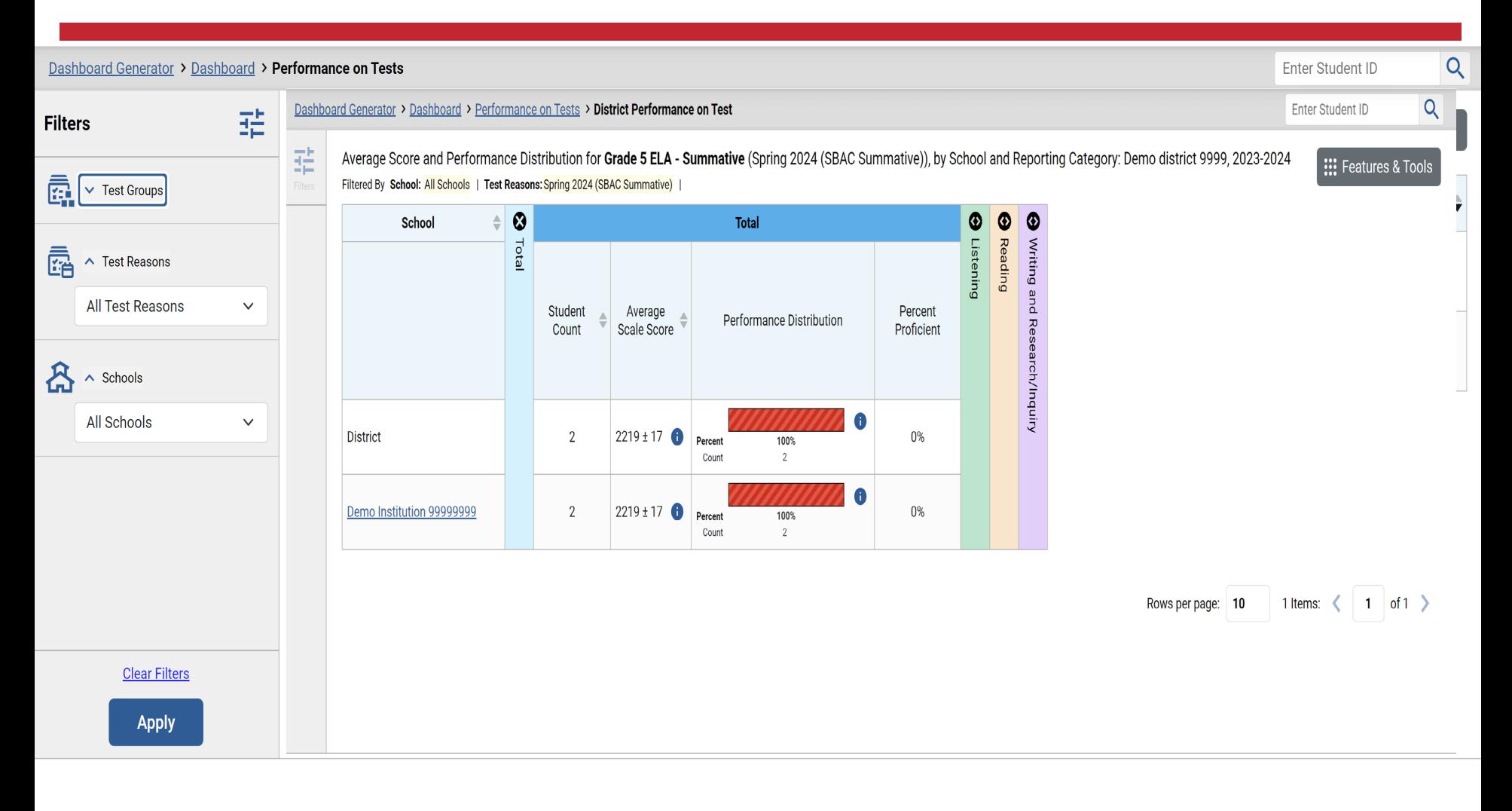

## Download and print features opi.mt.gov

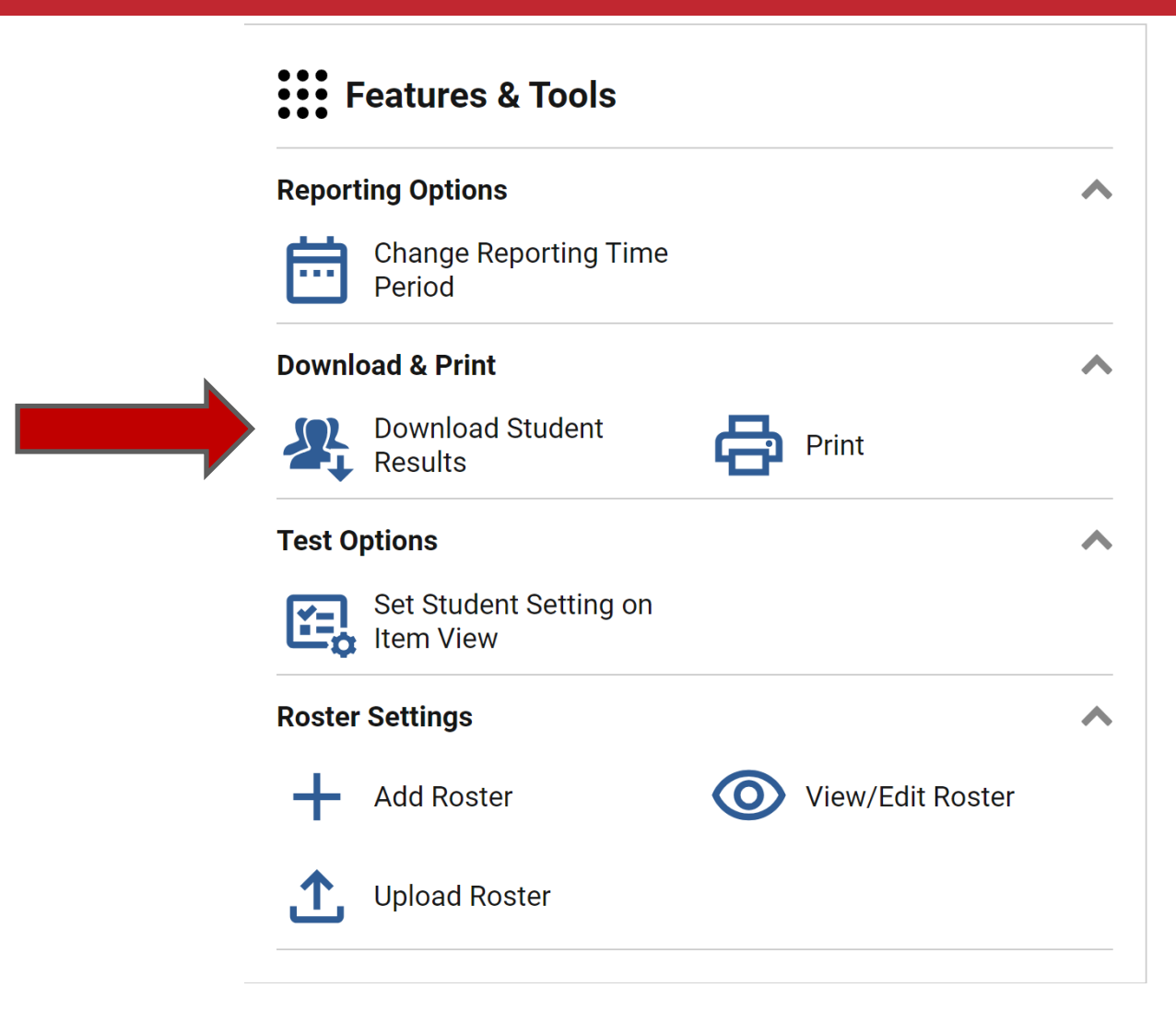

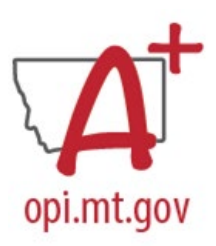

### Build ISRs and Student Data Files

**Student Results Generator** 

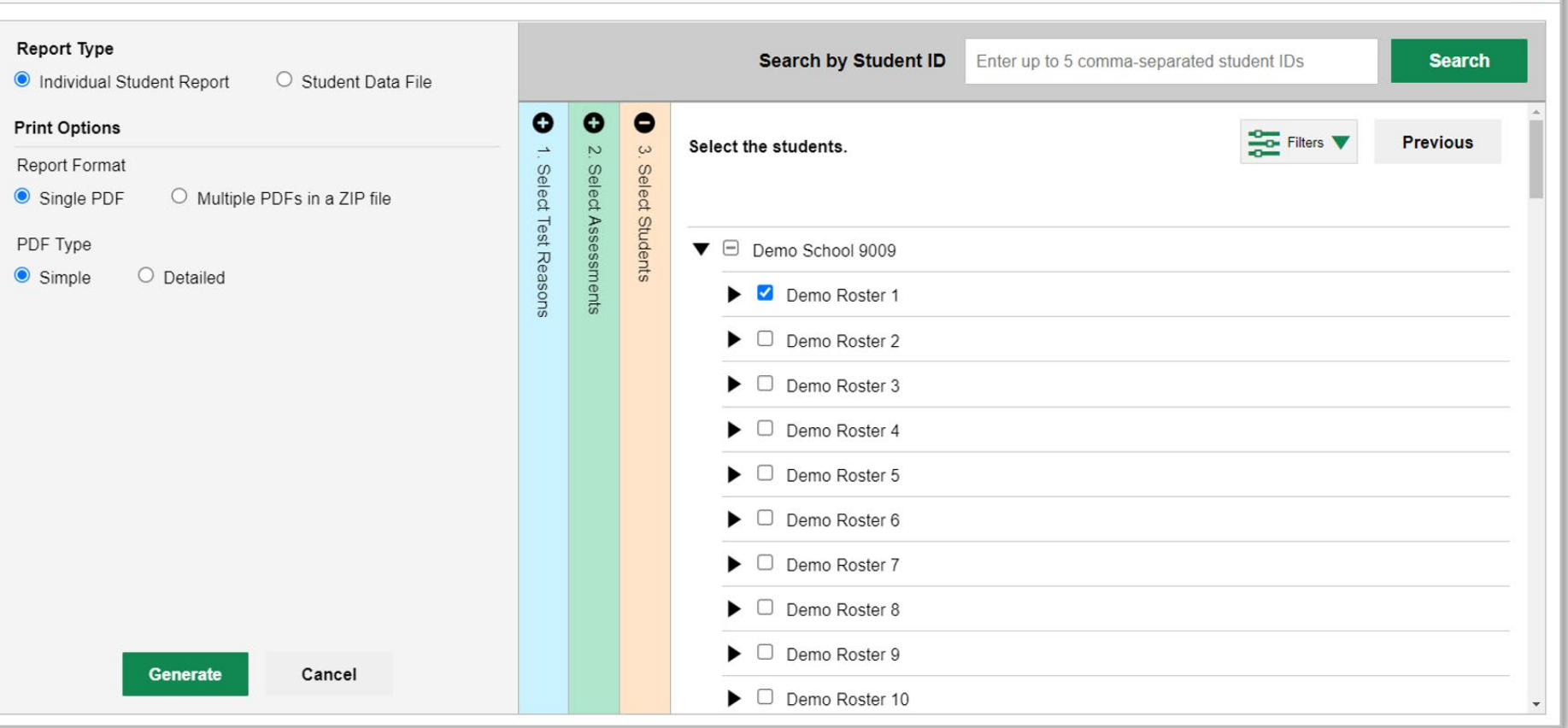

 $\vert x \vert$ 

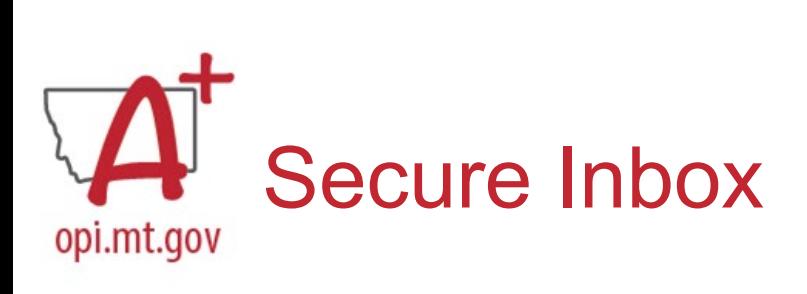

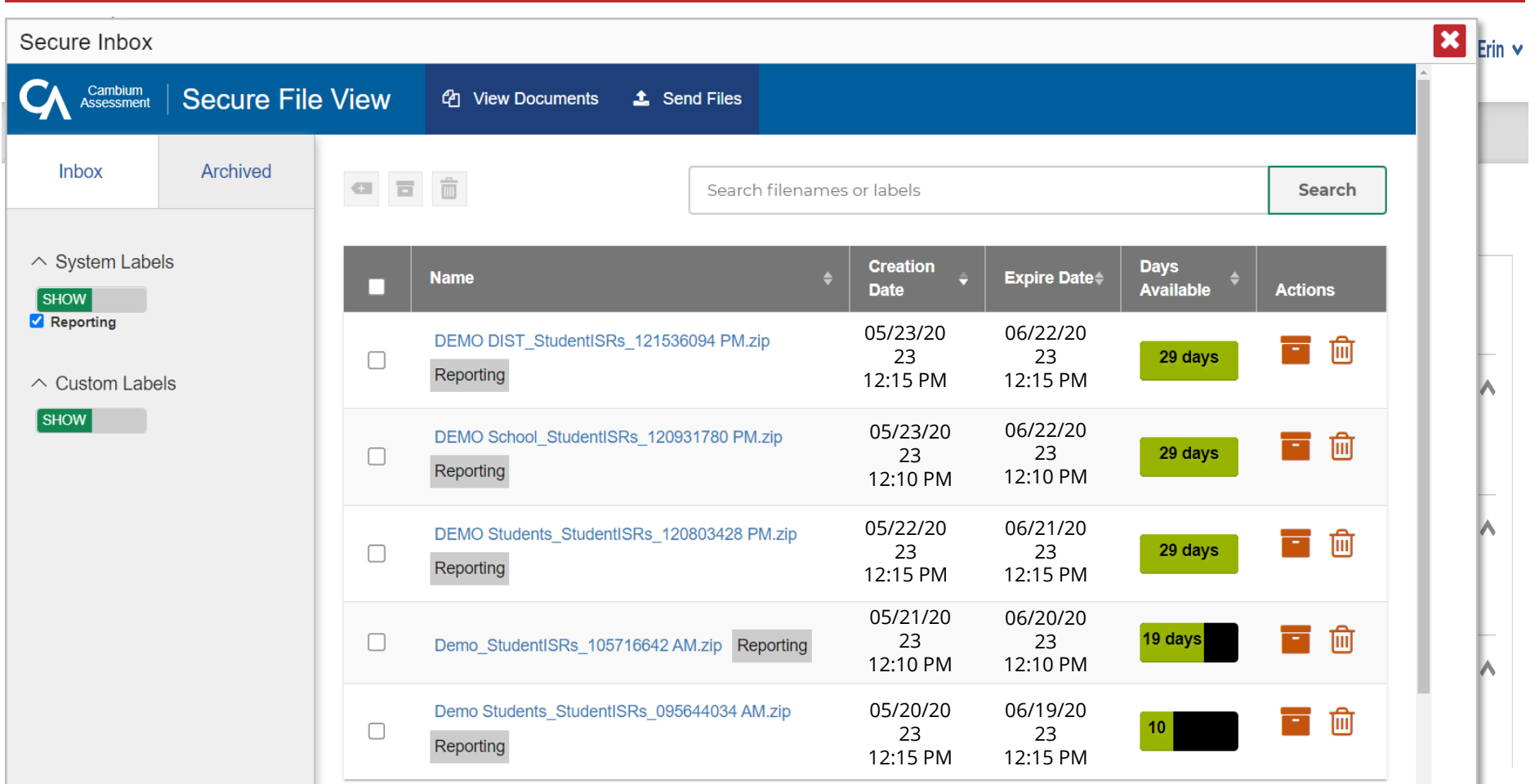

## Sample ISR

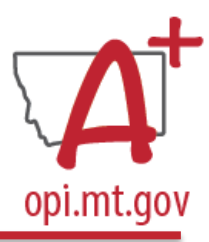

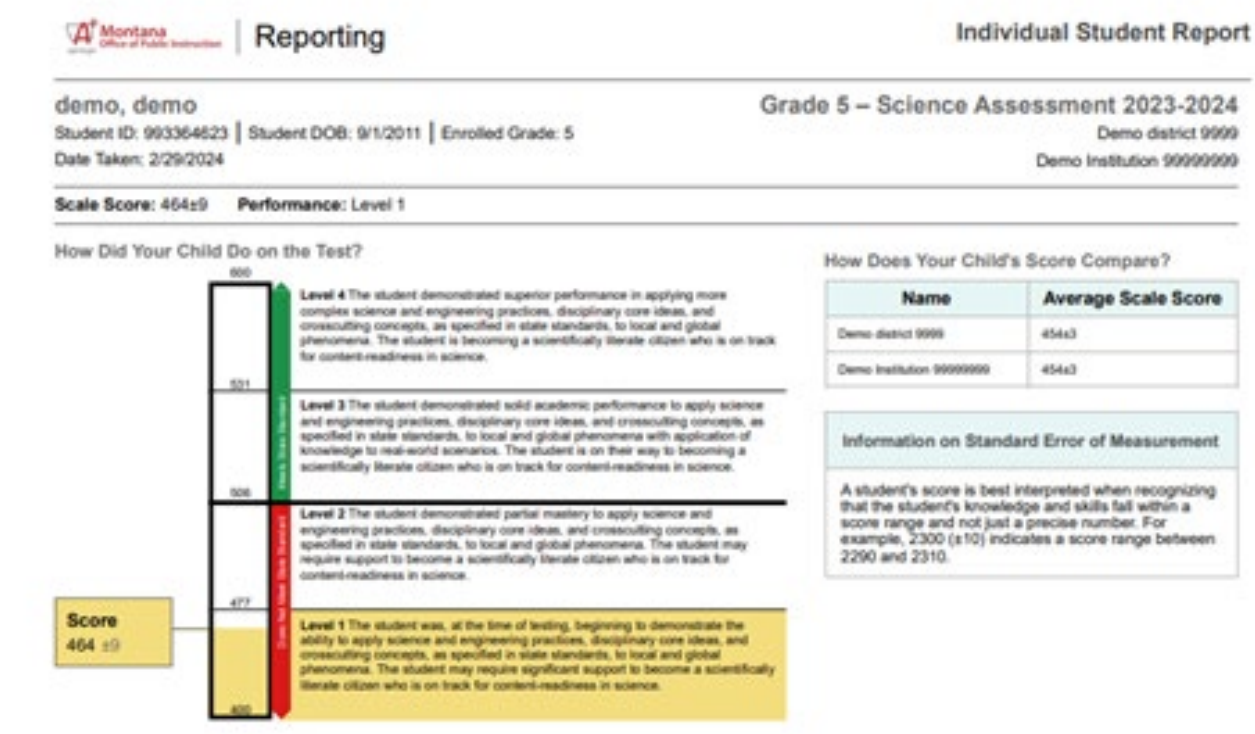

How Did Your Child Perform on Different Areas of the Test?

The table and the graph below indicate student performance on individual reporting compones. The black dot indicates the student's score on each reporting collegery. The lines to the left and right of the dot shows the<br>nar A Below Standard A Athear Standard C Above Standard

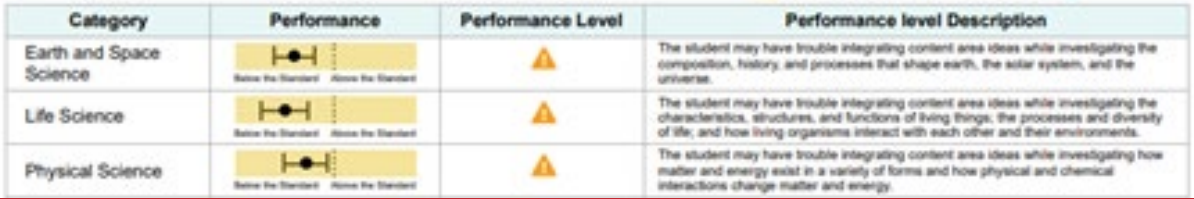

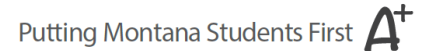

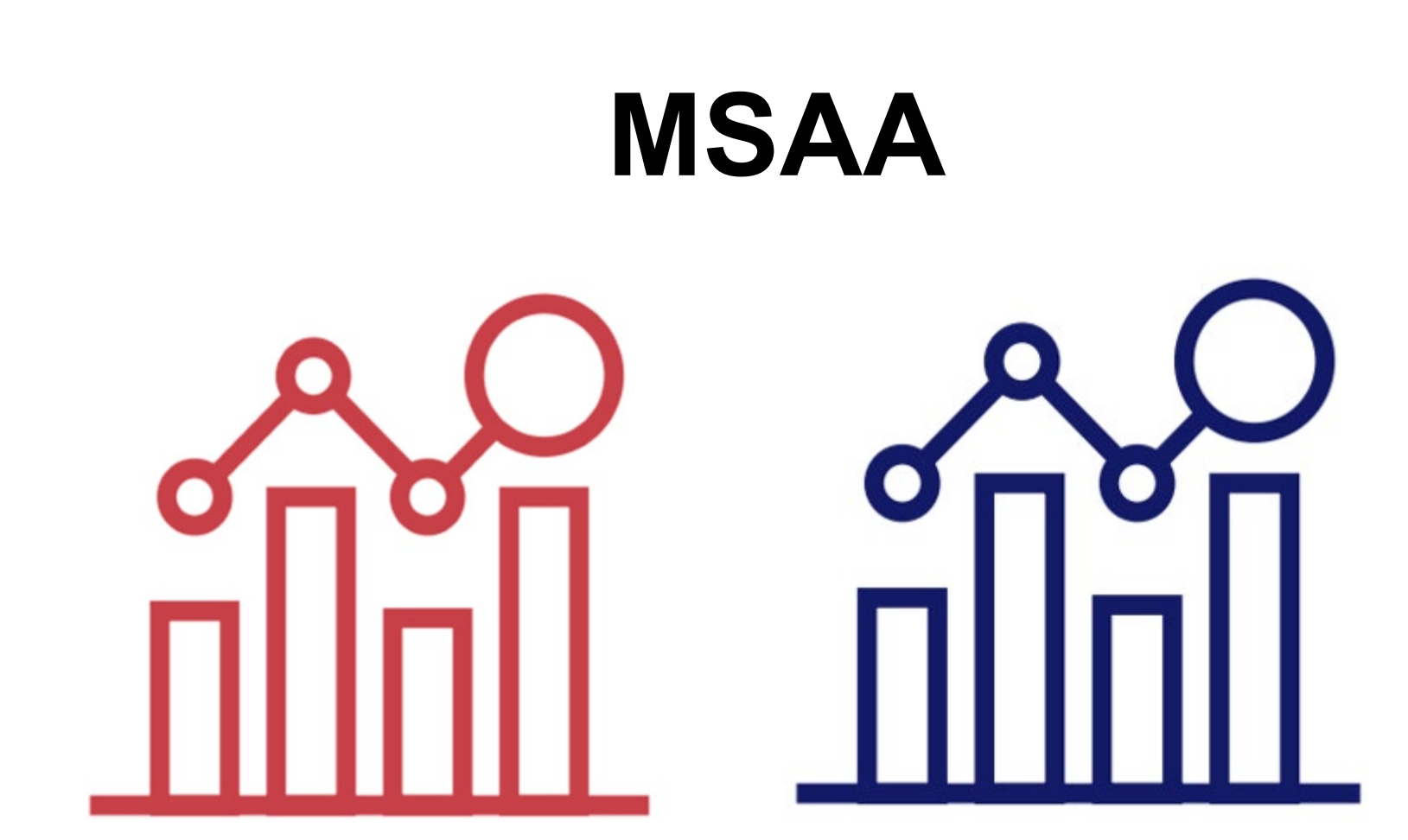

![](_page_26_Picture_0.jpeg)

![](_page_26_Figure_1.jpeg)

![](_page_26_Picture_2.jpeg)

![](_page_27_Picture_0.jpeg)

![](_page_27_Figure_1.jpeg)

![](_page_27_Picture_16.jpeg)

![](_page_28_Picture_0.jpeg)

**GRADE** 

#### **MSAA** Multi **State** Alternate Assessment

### **Parent Overview** of the **MSAA System**

- Grade-specific
- **Parent Overview** 
	- Defining alternate
	- Instructional supports
	- ELA/math item types
	- Activity examples
	- Working with teachers

## **ACCESS**

![](_page_29_Picture_1.jpeg)

![](_page_30_Picture_0.jpeg)

![](_page_30_Picture_1.jpeg)

DRC's Reporting Services application in [WIDA](https://urldefense.com/v3/__https:/app.explore.wisc.edu/e/er?s=1427524768&lid=18786&elqTrackId=4F792CD56DCCE131315FFD212E18AA2F&elq=ed865f5a502f43cc93d50f074d9b8e56&elqaid=49340&elqat=1__;!!GaaboA!pgMaB5lPpyUr3WRUZOlcyfhOQLSgjrZRcpdqSMmpD-svnfx_nuCoIgcQHQb8vtuSC53ZZNmXbfC51z94n4bab7tHSQvp$)  [AMS \[app.explore.wisc.edu\]](https://urldefense.com/v3/__https:/app.explore.wisc.edu/e/er?s=1427524768&lid=18786&elqTrackId=4F792CD56DCCE131315FFD212E18AA2F&elq=ed865f5a502f43cc93d50f074d9b8e56&elqaid=49340&elqat=1__;!!GaaboA!pgMaB5lPpyUr3WRUZOlcyfhOQLSgjrZRcpdqSMmpD-svnfx_nuCoIgcQHQb8vtuSC53ZZNmXbfC51z94n4bab7tHSQvp$) is the new home for ACCESS for ELLs and WIDA Screener Online score reports.

•**Reports from 2023-2024** are now located under My Applications > **Reporting Services**.

•**Looking for translated copies of the Individual Student Report? >** Navigate to **Batch Download > ACCESS Translated**. Use the filters to narrow down your results as needed and select a language. From the results list, select your student(s) and download the report(s).

![](_page_31_Picture_0.jpeg)

![](_page_31_Picture_43.jpeg)

•**Roster Reports, Frequency Reports and the District Student Response File** can be found under **Published Reports**.

•**WIDA Alternate ACCESS score reports will be available in WIDA AMS this fall.** 

•If you're looking for reports from 2021-2022 or 2022-2023, return to the WIDA AMS home page and navigate to My Applications > **Report Delivery**.

![](_page_32_Picture_0.jpeg)

![](_page_32_Picture_50.jpeg)

#### **[Step 1:](https://urldefense.com/v3/__https:/app.explore.wisc.edu/e/er?s=1427524768&lid=18786&elqTrackId=4F792CD56DCCE131315FFD212E18AA2F&elq=ed865f5a502f43cc93d50f074d9b8e56&elqaid=49340&elqat=1__;!!GaaboA!pgMaB5lPpyUr3WRUZOlcyfhOQLSgjrZRcpdqSMmpD-svnfx_nuCoIgcQHQb8vtuSC53ZZNmXbfC51z94n4bab7tHSQvp$)**

#### [WIDA](https://urldefense.com/v3/__https:/app.explore.wisc.edu/e/er?s=1427524768&lid=18786&elqTrackId=4F792CD56DCCE131315FFD212E18AA2F&elq=ed865f5a502f43cc93d50f074d9b8e56&elqaid=49340&elqat=1__;!!GaaboA!pgMaB5lPpyUr3WRUZOlcyfhOQLSgjrZRcpdqSMmpD-svnfx_nuCoIgcQHQb8vtuSC53ZZNmXbfC51z94n4bab7tHSQvp$)

[AMS \[app.explore.wisc.edu\]](https://urldefense.com/v3/__https:/app.explore.wisc.edu/e/er?s=1427524768&lid=18786&elqTrackId=4F792CD56DCCE131315FFD212E18AA2F&elq=ed865f5a502f43cc93d50f074d9b8e56&elqaid=49340&elqat=1__;!!GaaboA!pgMaB5lPpyUr3WRUZOlcyfhOQLSgjrZRcpdqSMmpD-svnfx_nuCoIgcQHQb8vtuSC53ZZNmXbfC51z94n4bab7tHSQvp$) is the new home for ACCESS for ELLs and WIDA Screener Online score reports. Your first step will be to login to your profile to access the dashboard.

![](_page_33_Picture_0.jpeg)

![](_page_33_Picture_35.jpeg)

#### **Step 2:**

From the main dashboard, you will select "MY APPLICATIONS" in the top ribbon, and then select "Reporting Services" near the bottom of the drop-down menu. This is going to re-route you to the Operational Dashboard and report retrieval.

![](_page_34_Picture_0.jpeg)

![](_page_34_Picture_38.jpeg)

#### **Step 3:**

Next, you will go to the "Published Reports" tab and enter the appropriate information for your district. Starting with the "State" tab, you will select "MT" – Enter your district, and then select school. Lastly, you will have the option to "Display Reports" where you can download your score reports as needed.

![](_page_35_Picture_0.jpeg)

![](_page_35_Picture_17.jpeg)

![](_page_36_Picture_0.jpeg)

![](_page_36_Picture_17.jpeg)

![](_page_37_Picture_0.jpeg)

![](_page_38_Picture_0.jpeg)

![](_page_38_Picture_8.jpeg)

![](_page_39_Picture_0.jpeg)

#### **STUDENT REPORT:**

GRADE: 5 Mathematics / STATE ID: **SCHOOL: DISTRICT: COMPLETION: November 2022** 

#### GRADE: 5 Place Value - Powers of Ten

This chart shows how your student performed on each question that appeared on the assessment. The Credit Earned column provides a symbol indicating whether the student received full, partial, or no credit for the question or that the question was not answered.

#### **Your Student's Results**

![](_page_39_Picture_34.jpeg)

![](_page_40_Picture_0.jpeg)

#### **TYPES OF REPORTS**

### **Testlet Report**

- Data reported at the testlet level for both Math and ELA. One report is generated per testlet.
- For 2024-2025, student and classroom-level testlet data available weekly.
- Reports available for both classroom and individual students.

### **Summative Report**

• This report will be available after standard setting has occurred Summer 2025. In subsequent years, the summative score report will be available closer to the end of the school year.

Testlet & Summative reports will be available for schools, teachers, and parents (via Parent Portal) at the same time.

![](_page_41_Picture_0.jpeg)

#### Make the Student-Parent Connection in Kite Educator Portal

![](_page_41_Picture_2.jpeg)

## 2024-2025 MAST Parent Portal opi.mt.gov

![](_page_42_Picture_11.jpeg)

![](_page_43_Picture_0.jpeg)

## **Professional Development Unit and Evaluation Form**

**One session evaluation for 1-hour of training = 1 professional development unit.** 

#### **Indicate your feedback using a scale from 1-5.**

- 1. Objectives and outcomes were clear.
- 2. Technology features appropriate to accomplish the goals.
- 3. Session objectives met and the content was useful.
- 4. Clear how to apply the session content to STC Role.
- 5. Opportunities for participants to interact and engage in the learning.
- 6. Overall satisfaction with session.

### MontCAS Montana Comprehensive Montana Office of Public Instruction

#### Professional Development Unit and **Evaluation Form**

Complete this form to provide the Assessment Team with feedback on the STC Workshop Series Session and to receive a professional development unit certificate.

One session evaluation for 1-hour of training = 1 professional development unit.

Professional development units will be processed electronically to manage and issue certificates in a more efficient way.

Your completion of the form is essential to receive your professional development unit certificate. After receiving your form, the Assessment Unit will reply via email with your professional development unit certificate.

Please allow 28 business days to process your certificate.

## **Questions?**

### **We are here to help. Contact us.**

#### **OPI Assessment Help Desk**

#### **Phone:** 1.844.867.2569

**E-mail:** [OPIAssessmentHelpDesk@mt.gov](mailto:OPIAssessmentHelpDesk@mt.gov) 

![](_page_45_Picture_5.jpeg)